### 4485A 型

# RS-232/RS-485 扩展转换器(一变四)

#### 一、用途

 RS-232/4 路 RS-485 一变四扩展转换器(型号:4485A)用于将一个 RS-232 串行口扩展 并且转换成四个 RS-485 串行口。4485A 已经有 4 个下位机的硬件地址, 无需修改下位机的软 件。4485A 适用于一台 PC 机与多台 PC 机、单片机或仪表之间的通信。4485A 也可以代替波 士电子 485A 型 RS-232/RS-485 转换器使用。此时的 RS-485 口为 3 号 RS-485 口。

#### 二、安装及性能

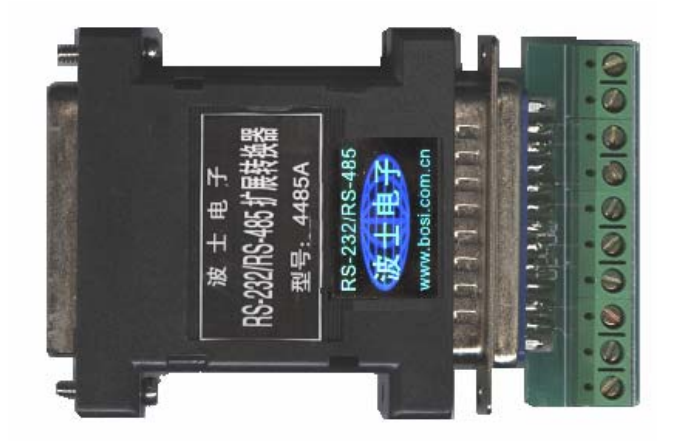

 4485A 的外形为 DB-25(孔)/DB-25(针)转接盒大小,其中 DB-25 孔座直接外插 DB-25 芯 RS-232 串行口,DB-25 针座配套有接线端子板,可以直接接 4 个 RS-485 口。使用之前通 过软件设置来分时选通四个 RS-485 口。4485A 还配有 DB-25 (针) /DB-9 (孔) 延长电缆(1 米长), 用于使 4485A 可以外插 DB-9(针座)的 RS-232 串行口。4485A 无须外接电源!

 购买 4485A 可获赠一套 Visual BASIC 6.0 和 Delphi 编写的 4485A 通信驱动软件(界面如下 图,送源程序),另外还赠送动态连接库和 Windows 95/NT 下的 VB、C++、DELPHI 的 RS-232 串行通信开发软件以及通信检测软件(一张 3 寸盘)。

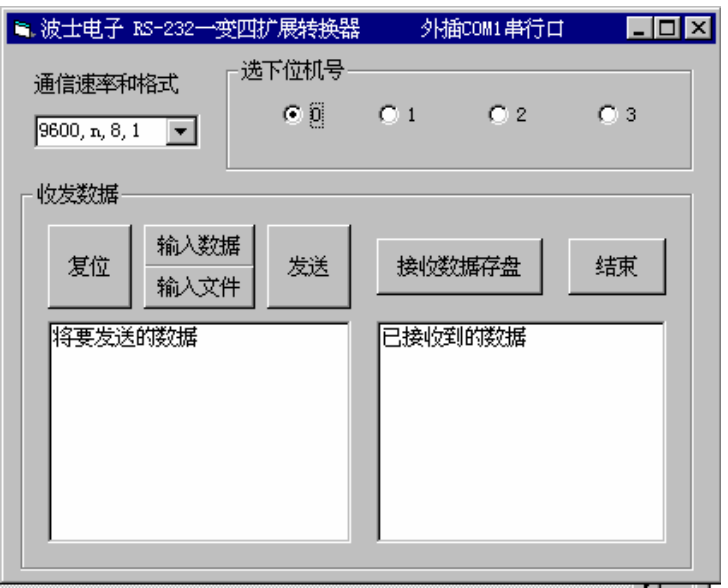

## 波仕卡 :RS-232/RS-485 全面解决方案

附录:

1、 4485A 的 DB-25 针端(有对应的接线端子)引脚分配如下:

| $+A0$        | $-B0$ | $+A1$      | $-B1$ | $+A2$        | $-B2$ | $+A3$       | $-B3$ |
|--------------|-------|------------|-------|--------------|-------|-------------|-------|
| $(0#RS-485)$ |       | $1#RS-485$ |       | $(2#RS-485)$ |       | (3# RS-485) |       |

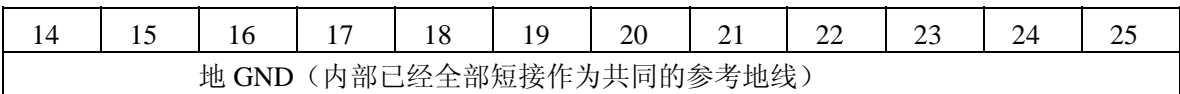

2、DOS 下 4485A 的软件设置方法

 DOS 下 4485A 的软件设置方法为向所插的 RS-232 串行口地址送被选中的 RS-485 口编号 (0、1、2、3)。比如外插 COM1 串行口时, 要选通 2 号 RS-485 口, 则

BASIC 语言为 OUT &H3FC, 2

汇编语言为 OUT 3FC, 2

PASCAL 语言为 port[\$3fc]:=2;

C 语言为 outportb (0x3fc,2);

VC++语言为:\_outp (0x3fc,2);

以上语句均指向 COM1 串行口,如果是 COM2 串行口则将其中的 3FC 改为 2FC 即可。 可以使用 BASIC、PASCAL、VB、DELPHI 汇编等语言,但使用 C 语言时要特别注意通信软 件必须处于三线(RXD、TXD、GND)通信状态。C 语言可以用 bioscom 函数、用 outport 写 串行口寄存器、但不要用通信库函数 open(因为 open 用到了 RXD、TXD、GND 以外的信号)。 汇编语言可以用 OUT 写串行口寄存器,但不要用 INT14 中断(因为 INT14 用到了 RXD、TXD、 GND 以外的信号)。

3、WIN95 下 4485A 的软件设置方法

 4485A 支持 Mscomm.ocx 通信控件。WIN95 下的编程语言只要可以使用 Mscomm.ocx 通信 控件就可以方便地得到 4485A 的支持。打开一个 Mscomm 控件, 分别设:

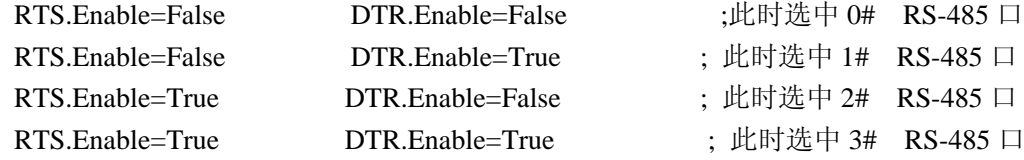

4、4485A 也可以代替波士电子 485A 型 RS-232/RS-485 转换器使用。 此时 RS-232 口只用到收、发、地三根线, 4485A 的 RS-485 口为 3 号 RS-485 口。

5、4485A 对独立用户程序的调用

 $\overline{a}$ 

 4485A可以调用用户已经开发的串行通信程序,比如用户已经有基于COM1 口的通信程序, 此时只要将 4485A 的 DB-9 端的 2、3、5 脚接到 COM1 口 (DB-9) 的对应的 2 (RXD)、3 (TXD)、5(GND)脚[即用 COM1 口收发数据],再将 4485A 的 4、7、5 脚接到 COM2 口 (DB-9)的 4(DTR)、7(RTS)、5(GND)脚[即用 COM2 口控制选地址]。通过以上介绍 的的软件设置方法来先选中下位机(软件设置具体方法:可以直接运行 4485A 附带的 4232a2.exe 即可), 然后调用和运行用户的基于 COM1 口的串行通信程序。